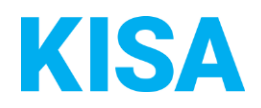

# Konfigurierbare Datenfelder des Online-Antragsassistenten Anforderung Personenstandsurkunden

Nachfolgend beschreiben wir die Möglichkeiten zur individuellen Konfiguration des Online-Antragsassistenten. Um die Datenfelder und Abschnitte nachvollziehen zu können, empfehlen wir Ihnen, die Demoversion des OAA aufzurufen.

Die Demoversion des Online-Antragsassistenten finden Sie hier\*: <https://amt24dev.sachsen.de/zufi/leistungen/6000898?plz=00001> \*Einmalige Registrierung im Amt24DEV-System vorausgesetzt

Abschnitt 2. Beurkundete Person

Um dem Antragsteller eine Orientierung zu geben, ob er seine Anforderung beim richtigen Standesamt stellt, ist eine Auswahlliste möglicher verwalteter Standesämter hinterlegt. In dieser Liste sind alle Standesämter und Ortschaften aufzuführen, für die eine derzeitige oder frühere Zuständigkeit durch Ihr Standesamt besteht oder bestand. Stellen Sie uns diese Liste bitte als Fließtext oder bei mehr als 10 Orten als Dateianhang zur Verfügung.

Klicken Sie hier, um Text einzugeben.

#### *Beispiel:*

*Standesamt Grimma: Albrechtshein; Altenhain; Ammelshain; Bahren; Ballendorf; Bach; Beiersdorf; Belgershain; ...; Zeunitz; Zöhda; Zschadraß; Zschoppach*

Falls der Antragsteller keine Registernummer angibt, können zusätzliche Gebühren als "Aufwandsgebühr" berücksichtigt werden. Existiert in Ihrer Kommune solch eine zusätzliche Gebühr, die bei erhöhtem Rechercheaufwand dem Antragsteller berechnet wird?

- ☐ NEIN
- $\Box$  JA

Geben Sie die Höhe der Gebühr an: Klicken Sie hier, um Text einzugeben.

➔ Geben Sie den Hinweistext an, der den Antragsteller über die Gebühr informiert. Wesentliche Informationen sind dabei wie hoch diese ist und unter welchen konkreten Bedingungen sie anfällt.

Klicken Sie hier, um Text einzugeben.

*Beispiel:*

*Sollte trotz Ihrer angegebenen Daten ein erhöhter Suchaufwand entstehen, berechnet das Standesamt xy für jede angefangene Stunde eine zusätzliche Gebühr von 10,00 Euro. Dies kann zum Beispiel bei falschen Angaben der Fall sein.*

### Abschnitt 6. Zustellung

Die untenstehenden Zustellungsarten sind vorkonfiguriert. Für jede Art können Sie die vorkonfigurierte Bezeichnung ändern und eine individuelle Gebühr angeben. Kreuzen Sie bitte an, welche Zustellungsarten für Ihre Kommune angezeigt werden sollen und geben Sie die zugehörige Gebühr und gegebenenfalls die abweichende Bezeichnung an:

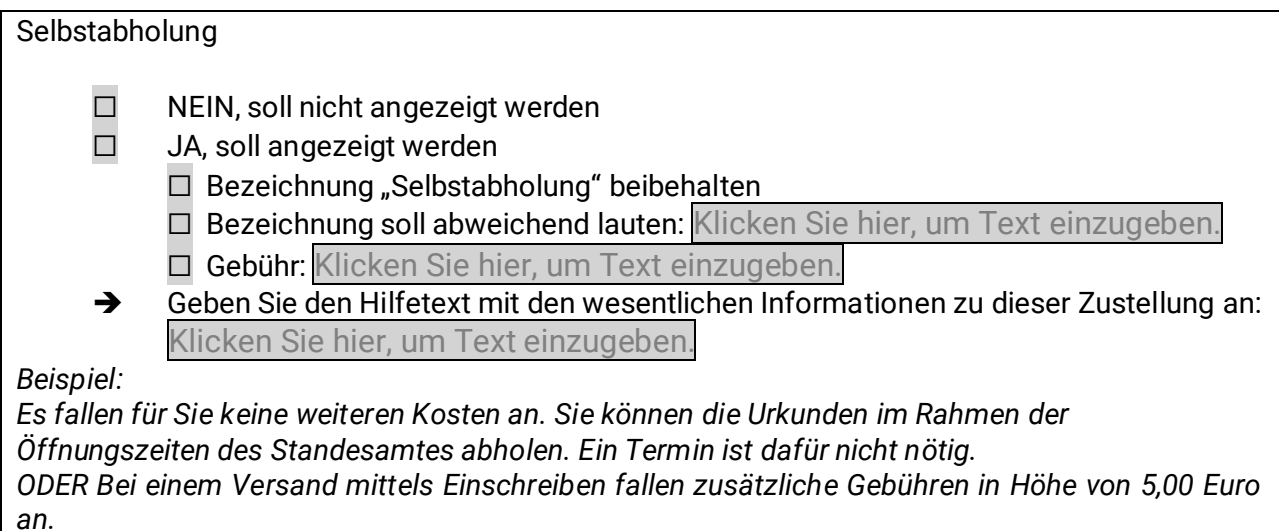

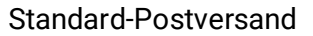

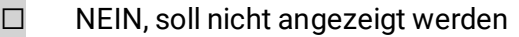

☐ JA, soll angezeigt werden

- □ Bezeichnung "Standard-Postversand" beibehalten
- □ Bezeichnung soll abweichend lauten: Klicken Sie hier, um Text einzugeben.
- ☐ Gebühr: Klicken Sie hier, um Text einzugeben.

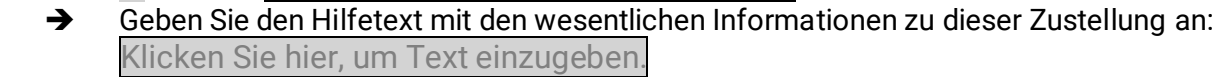

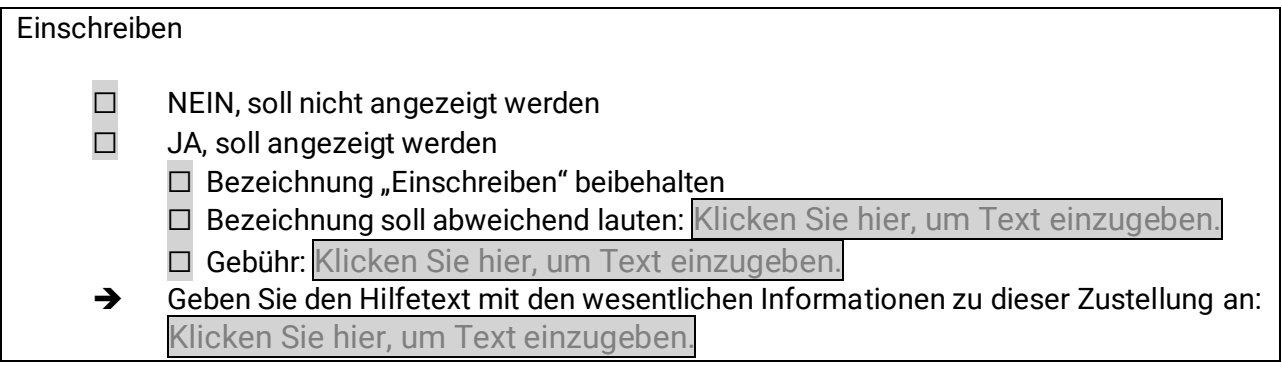

Versand innerhalb Europas

☐ NEIN, soll nicht angezeigt werden

☐ JA, soll angezeigt werden

- $\Box$  Bezeichnung "Versand innerhalb Europas" beibehalten
- □ Bezeichnung soll abweichend lauten: Klicken Sie hier, um Text einzugeben.
- ☐ Gebühr: Klicken Sie hier, um Text einzugeben.
- ➔ Geben Sie den Hilfetext mit den wesentlichen Informationen zu dieser Zustellung an: Klicken Sie hier, um Text einzugeben.

Versand weltweit (außerhalb Europas)

☐ NEIN, soll nicht angezeigt werden

☐ JA, soll angezeigt werden

- ☐ Bezeichnung "Versand weltweit (außerhalb Europas)" beibehalten
- ☐ Bezeichnung soll abweichend lauten: Klicken Sie hier, um Text einzugeben. ☐ Gebühr: Klicken Sie hier, um Text einzugeben.

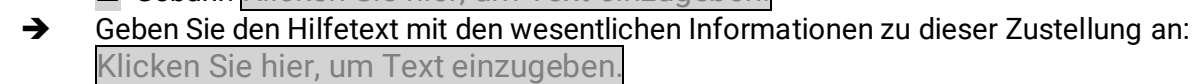

#### Abschnitt 8. Zahlung

Die untenstehenden Zahlungsarten sind vorkonfiguriert. Für jede Art können Sie die vorkonfigurierte Bezeichnung ändern. Kreuzen Sie bitte an, welche Zahlungsarten für Ihre Kommune angezeigt werden sollen und geben Sie die ggf. abweichende Bezeichnung sowie den Hilfetext an:

Bezahlung bei Abholung

- ☐ NEIN, soll nicht angezeigt werden
- ☐ JA, soll angezeigt werden
	- ☐ Bezeichnung "Bezahlung bei Abholung" beibehalten
	- ☐ Bezeichnung soll abweichend lauten: Klicken Sie hier, um Text einzugeben.
- ➔ Geben Sie den Hilfetext mit wesentlichen Informationen zur Bezahlmöglichkeit an: Klicken Sie hier, um Text einzugeben.

*Beispiel:*

*Bei Abholung der Urkunde haben Sie die Möglichkeit, die angefallenen Kosten in bar oder per EC-Kartenzahlung zu bezahlen.*

## SEPA Lastschrift ☐ NEIN, soll nicht angezeigt werden ☐ JA, soll angezeigt werden □ Bezeichnung "SEPA Lastschrift" beibehalten ☐ Bezeichnung soll abweichend lauten: Klicken Sie hier, um Text einzugeben. ➔ Geben Sie den Hilfetext mit wesentlichen Informationen zur Bezahlmöglichkeit an: Klicken Sie hier, um Text einzugeben. *Beispiel:*

*Zur Teilnahme am Lastschriftverfahren ist Ihre Einwilligungserklärung nötig.*

Dem Antragsteller wird der Text "Nutzen Sie bitte folgendes Formular zur erstmaligen Erteilung eines SEPA-Lastschriftmandats: **Erteilung eines SEPA-Lastschriftmandats**" angezeigt. Geben Sie den Link für das Formular an: Klicken Sie hier, um Text einzugeben.

Geben Sie die Adresse und/oder die E-Mail-Adresse an, an die das unterschrieben Mandat gesendet werden soll: Klicken Sie hier, um Text einzugeben.

Soll ein Upload-Feld zur direkten Übermittlung des Mandats als weitere Auswahlmöglichkeit dem Antragsteller zur Verfügung stehen?

- $\Box$  JA
- ☐ NEIN

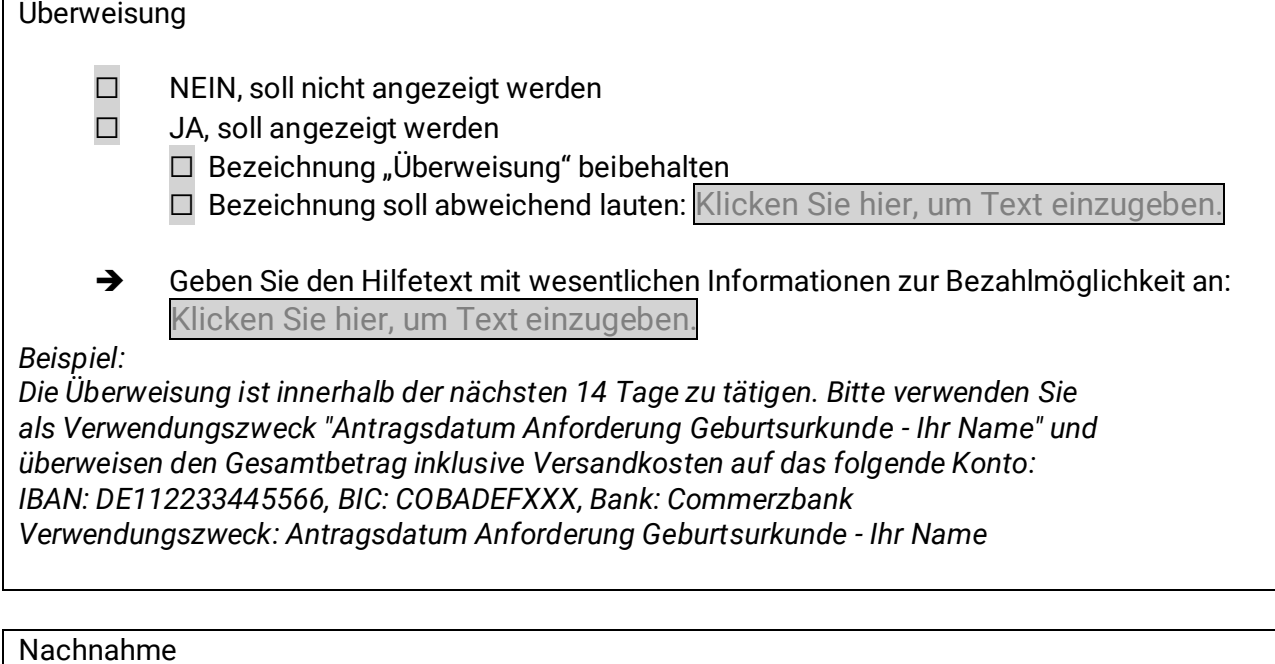

#### Nachnahme

☐ NEIN, soll nicht angezeigt werden

☐ JA, soll angezeigt werden

□ Bezeichnung "Nachnahme" beibehalten

□ Bezeichnung soll abweichend lauten: Klicken Sie hier, um Text einzugeben.

➔ Geben Sie den Hilfetext mit wesentlichen Informationen zur Bezahlmöglichkeit an: Klicken Sie hier, um Text einzugeben.

*Beispiel:*

*Bei einer Bezahlung per Nachnahme bezahlen Sie alle anfallenden Kosten beim Zusteller zum Zeitpunkt der Lieferung.*

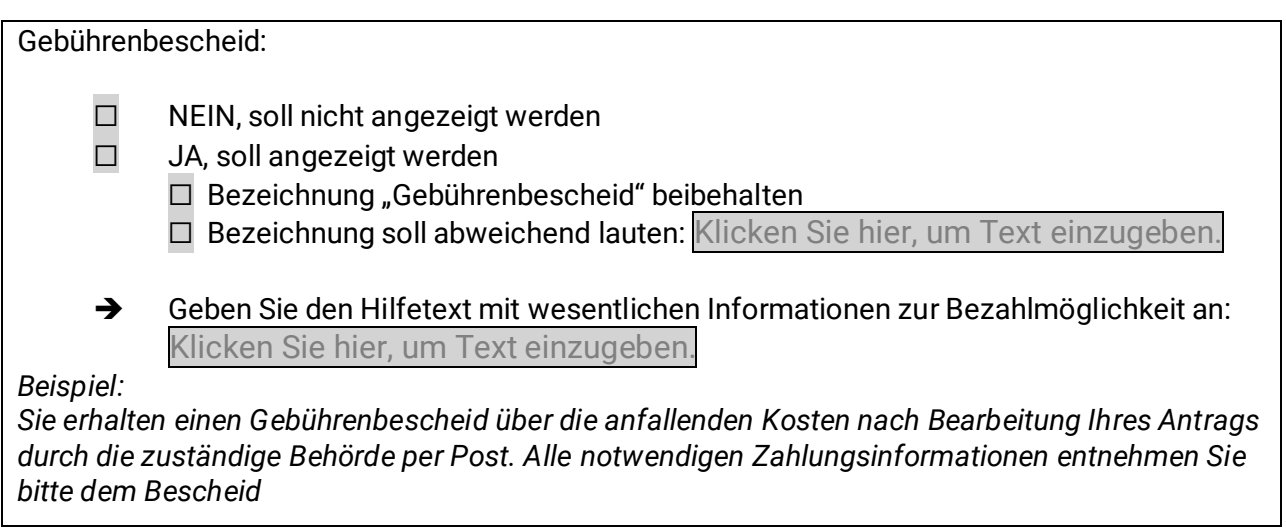